### $\mathbf{d}$ **CISCO**

#### **GREITOJI PALEISTIS**

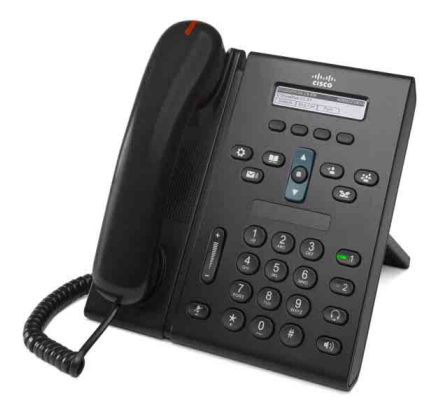

#### **"Cisco Unified IP Phone 6921"**

- **1** [Rinkimas](#page-0-0)
- **2** [Atsiliepimas](#page-0-1)
- **3** [Nutildymas](#page-0-2)
- **4** [Balso paštas](#page-0-3)
- **5** [Nukreipimas](#page-0-4)
- **6** Visų skambučių [peradresavimas](#page-0-5)
- **7** [Užlaikymas](#page-0-6)
- **8** [Konferencinis pokalbis](#page-0-7)
- **9** [Persiuntimas](#page-0-8)
- **10** [Pokalbi](#page-1-0)ų istorija
- **11** [Katalogai](#page-1-1)
- **12** [Bendros linijos](#page-1-2)
- **13** [Nuostatos](#page-1-3)
- **14** [Žvalgymas](#page-1-4)
- **15** [Patarimai](#page-1-5)

#### ⇖

**Pastaba Siekiant geriausių rezultatų, rekomenduojama spausdinti ant 8,5 x 14 colių ("Legal" dydžio) popieriaus.**

### <span id="page-0-0"></span>**1 Rinkimas**

Jei norite paskambinti, pakelkite ragelį ir surinkite numerį. Arba išbandykite vieną iš šių alternatyvų.

#### **Paskutinio numerio perrinkimas**

Paspauskite programinį klavišą **Perrinkti**.

#### **Numerio rinkimas, kai padėtas ragelis**

- **1.** Įveskite numerį, kai telefonas nenaudojamas.
- **2.** Pakelkite ragelį arba paspauskite: linijos pasirinkimo mygtuką, programinį klavišą **Skambinti**, ragelio mygtuką, garsiakalbio (\*) mygtuką arba apvalų mygtuką **Pasirinkti,** esantį žvalgymo juostoje.

#### **Spartusis rinkimas**

Atlikite vieną iš šių veiksmų:

- **•** Įveskite sparčiojo rinkimo numerį ir paspauskite programinį klavišą **Spartusis rinkimas**.
- **•** Kai telefonas veikia budėjimo režimu, paspauskite rodyklę **žemyn,** esančią žvalgymo juostoje. Slinkite sąrašu, kol pasieksite sparčiojo rinkimo elementą, ir paspauskite apvalų mygtuką **Pasirinkti,** esantį žvalgymo juostoje.

Žvalgymo juosta yra telefono viduryje, virš klaviatūros.

### <span id="page-0-1"></span>**2 Atsiliepimas**

Naujo skambučio indikatoriai:

- **•** Mirksinti raudona ragelio lemputė
- **•** Mirksintis gintaro spalvos linijos mygtukas
- **Animuota piktograma** ir skambintojo ID

Kad atsilieptumėte į skambutį, pakelkite ragelį. Arba paspauskite mirksintį gintaro spalvos linijos mygtuką, programinį klavišą **Atsiliepti** arba nešviečiantį ausinių arba garsiakalbio mygtuką.

#### **Atsiliepimas į kelių linijų skambučius**

Jeigu kalbėdamiesi telefonu sulaukiate skambučio kita linija, paspauskite mirksintį gintaro spalvos linijos mygtuką, kad atsilieptumėte į antrą skambutį, o pirmąjį skambutį automatiškai sulaikytumėte.

Telefonas veikia tiek vieno, tiek ir keleto skambučių linijoje režimais. Dėl sau tinkamos parinkties kreipkitės į administratorių.

### <span id="page-0-2"></span>**3 Nutildymas**

- **1.** Pokalbio metu paspauskite mygtuką **Nutildyti**  $\left($ Mygtukas ima šviesti nurodydamas, kad įjungta nutildymo funkcija.
- **2.** Kad išjungtumėte nutildymo funkciją, paspauskite mygtuką **Nutildyti** dar kartą.

### <span id="page-0-3"></span>**4 Balso paštas**

Gavus naują pranešimą, telefonas aktyvina tokius indikatorius:

- **•** Šviečia raudona ragelio lemputė
- **•** Su pertrūkiais girdimas numerio rinkimo tonas (jei įjungta)
- Pranešimas ekrane "Naujas balso pašto pranešimas"

#### **Pranešimų išklausymas**

Paspauskite **Pranešimų** mygtuką **in vykdykite balso** komandas.

Jei turite keletą linijų, galite patikrinti konkrečios linijos pranešimus, pirmiausiai paspausdęi linijos mygtuką.

### <span id="page-0-4"></span>**5 Nukreipimas**

Kai skamba telefonas, pokalbis aktyvus arba sulaikytas, paspauskite **Nukreipimo** programinį klavišą. Nukreipimo funkcija pavienį skambutį nukreipia į balso paštą (arba į kitą numerį, kurį nustato sistemos administratorius).

Jeigu norite visus gaunamus skambučius nukreipti į kitą numerį, naudokite funkciją Visų skambučių [peradresavimas](#page-0-5). Kaip nutildyti skambutį, žr. [Patarimai](#page-1-5).

### <span id="page-0-5"></span>**6 Visų skambučių peradresavimas**

- **1.** Paspauskite programinį klavišą **PerdVisus**.
- **2.** Kad peradresuotumėte skambučius į balso paštą, įveskite telefono numerį arba paspauskite mygtuką **Pranešimai**  $\sim$
- **3.** Telefono ekrane pateikiamas patvirtinimas.
- **4.** Jei norite atšaukti skambučių peradresavimą, paspauskite **Prdr IŠJ**.

Kad nustatytumėte peradresavimą nuotoliniu būdu arba antrojoje linijoje (jeigu ji veikia), prisijunkite prie savo naudotojo parinkčių tinklalapių. Išsamesnės informacijos teiraukitės sistemos administratoriaus.

# <span id="page-0-6"></span>**7 Užlaikymas**

- **1.** Paspauskite mygtuką **Užlaikyti** . Pasirodo užlaikymo piktograma  $\blacksquare$ , o linijos mygtukas ima mirksėti žalia spalva.
- **2.** Kad pratęstumėte užlaikytą pokalbį, paspauskite žalia spalva mirksintį linijos mygtuką arba programinį klavišą **Pratęsti**.

### <span id="page-0-7"></span>**8 Konferencinis pokalbis**

- **1.** Vykstant pokalbiui sujungimo (ne užlaikymo) režimu paspauskite **Konferencijos** mygtuką .
- **2.** Surinkite naują numerį.
- **3.** Paspauskite **Konferencijos** mygtuką arba programinį klavišą **Konferencija** (prieš atsiliepiant pašnekovui arba jam atsiliepus).

Pradedamas konferencinis pokalbis, o telefono ekrane rodomas pranešimas "Konferencija".

**4.** Jei norite įtraukti daugiau dalyvių, pakartokite šiuos žingsnius.

Konferencinis pokalbis baigiamas, kai jį nutraukia visi jo dalyviai.

#### **Kelių linijų konferencinis pokalbis**

Du skambučius, vykstančius dviem linijomis, galite sujungti į konferencinį pokalbį (jeigu telefonai turi kelias linijas).

- **1.** Vykstant pokalbiui sujungimo (ne užlaikymo) režimu paspauskite **Konferencijos** mygtuką .
- **2.** Paspauskite kito (užlaikyto) skambučio linijos mygtuką. Pradedamas konferencinis pokalbis, o telefono ekrane rodomas pranešimas "Konferencija".

#### **Pokalbio dalyvių peržiūra ir šalinimas**

Konferencinio pokalbio metu paspauskite programinį klavišą **Išsamiai**. Kad iš konferencinio pokalbio pašalintumėte dalyvį, nuslinkite iki dalyvio ir paspauskite programinį klavišą **Šalinti**.

### <span id="page-0-8"></span>**9 Persiuntimas**

- **1.** Vykstant pokalbiui sujungimo (ne užlaikymo) režimu paspauskite **Persiuntimo** mygtuką .
- **2.** Įveskite persiuntimo tikslinio asmens telefono numerį.
- **3.** Paspauskite **Persiuntimo** mygtuką arba programinį klavišą **Persiųsti** (prieš atsiliepiant pašnekovui arba jam atsiliepus).

Persiuntimas baigiamas.

### <span id="page-1-0"></span>**10 Pokalbių istorija**

#### **Pokalbių istorijos peržiūra**

- **1.** Paspauskite mygtuką **Programos** .
- **2.** Pasirinkite **Pokalbių istorija**. (Kad galėtumėte slinkti ir pasirinkti, naudokite žvalgymo juostą ir apvalų mygtuką **Pasirinkti**.)
- **3.** Pasirinkite liniją, kurios pokalbius norite peržiūrėti. Telefone rodoma 150 paskutinių praleistų bei atsilieptų skambučių ir rinktų numerių.
- **4.** Kad peržiūrėtumėte skambučio informaciją, nuslinkite iki skambučio ir paspauskite programinį klavišą **Daugiau**, tada spauskite **Išsamiai**.
- **5.** Kad grįžtumėte į skambučių istoriją, paspauskite programinį klavišą**Atgal** . Kad išeitumėte iš programų meniu, paspauskite mygtuką **Programos** .

#### **Tik praleistų skambučių peržiūra**

- **1.** Peržiūrėkite pokalbių istoriją.
- **2.** Paspauskite programinį klavišą **Praleisti**.

#### **Tik rinktų numerių peržiūra**

Kai telefonas nenaudojamas, o visi meniu užverti, žvalgymo juostoje paspauskite rodyklę aukštyn.

#### **Numerio rinkimas iš skambučių istorijos**

- **1.** Peržiūrėkite skambučių istoriją arba susiraskite praleistus skambučius arba rinktus numerius.
- **2.** Nuslinkite iki sąrašo ir pakelkite ragelį arba paspauskite linijos mygtuką ar mygtuką **Pasirinkti**.

Kad prieš rinkdami pataisytumėte numerį, paspauskite šiuos programinius klavišus: **Daugiau > Taisyti renkamą numerį**.

### <span id="page-1-1"></span>**11 Katalogai**

- **1.** Paspauskite mygtuką **Adresatai** .
- **2.** Pasirinkite katalogą. (Kad galėtumėte slinkti ir pasirinkti, naudokite žvalgymo juostą ir apvalų mygtuką **Pasirinkti**.)
- **3.** Naudodami klaviatūrą įveskite paieškos kriterijus.
- **4.** Paspauskite programinį klavišą **Pateikti**.
- **5.** Kad surinktumėte numerį, nuslinkite iki sąrašo ir paspauskite programinį klavišą **Rinkimas**.

## <span id="page-1-2"></span>**12 Bendros linijos**

Jei bendrai naudojate liniją su bendradarbiu, linijos mygtukas rodo aktyvius bendros linijos skambučius:

- **•** Gintaro spalva mirksintis mygtukas gaunamas skambutis bendroje linijoje. Į jį galite atsiliepti ir jūs, ir bendradarbis.
- **•** Raudona spalva šviečiantis mygtukas bendradarbis kalbasi bendra linija.
- **•** Raudona spalva mirksintis linijos mygtukas bendradarbis bendroje linijoje užlaikė skambutį. Jūs arba bendradarbis galite pratęsti pokalbį.

## <span id="page-1-3"></span>**13 Nuostatos**

#### **Garsumas**

Garsumo juosta įrengta klaviatūros kairėje.

- **•** Kad pareguliuotumėte ragelio, ausinių ar garsiakalbio garsumą, kai telefonas naudojamas, paspauskite **garsumo** juostą.
- **•** Kad pareguliuotumėte skambėjimo garsumą, paspauskite **garsumo** juostą aukštyn arba žemyn.
- **•** Jei norite nutildyti skambantį telefoną, vieną kartą žemyn paspauskite **garsumo** juostą (jei paspausite kelis kartus, skambėjimo garsumą sumažinsite).

#### **Skambučio melodija**

- **1.** Paspauskite mygtuką **Programos** .
- **2.** Pasirinkite **Nuostatos**. (Kad galėtumėte slinkti ir pasirinkti, naudokite žvalgymo juostą ir apvalų mygtuką **Pasirinkti**.)
- **3.** Pasirinkite **Skambučio melodija**.
- **4.** Jeigu reikia, pasirinkite liniją.
- **5.** Slinkite skambučių melodijų sąrašu ir paspauskite **Leisti,** kad pasiklausytumėte melodijos.
- **6.** Paspauskite **Nustatyti** ir **Taikyti**, kad pasirinkimą įrašytumėte.

#### **Ekrano kontrastas**

- **1.** Paspauskite mygtuką **Programos** .
- **2.** Pasirinkite **Nuostatos**. **(**Kad galėtumėte slinkti ir pasirinkti, naudokite žvalgymo juostą ir apvalų mygtuką **Pasirinkti**.)
- **3.** Pasirinkite **Kontrastas**.
- **4.** Paspauskite aukštyn arba žemyn žvalgymo juostą.
- **5.** Paspauskite programinį klavišą **Įrašyti**.

# <span id="page-1-4"></span>**14 Žvalgymas**

#### **Kur yra linijos mygtukai?**

Du linijų mygtukai yra šalia klaviatūros. Telefonas gali leisti naudoti abi arba tik pirmą liniją.

Antros linijos mygtukui sistemos administratorius gali priskirti, pvz., sparčiojo rinkimo funkciją.

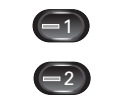

#### **Kur yra programiniai klavišai?**

Keturi programiniai klavišai yra po telefono ekranu. Paspaudę programinį klavišą **daugiau** (jei yra) galite atidengti daugiau programinių klavišų.

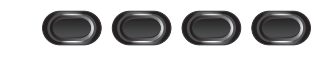

#### **Kaip slinkti sąrašu arba meniu?**

Paspauskite žvalgymo juostos rodykles **aukštyn** arba **žemyn**.

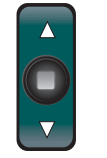

Slinkimo juosta ekrane rodo atitinkamą padėtį sąraše.

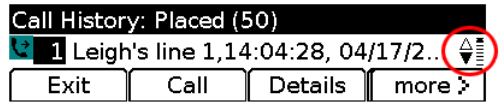

#### **Kaip pasirinkti sąrašo arba meniu elementą?**

Kai elementas pažymėtas, paspauskite žvalgymo juostos viduryje esantį mygtuką **Pasirinkti**.

Arba naudodami klaviatūrą įveskite atitinkamo elemento numerį.

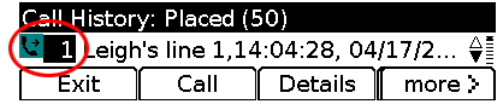

#### **Kaip greitai išeiti iš meniu?**

Kad užvertumėte bet kurio lygio meniu, paspauskite atitinkamos funkcijos mygtuką. Pavyzdžiui, jei norite užverti programų meniu, paspauskite mygtuką **Programos** . Kad grįžtumėte per vieną meniu lygį, paspauskite **Išeiti** arba programinį klavišą **Atgal** .

# <span id="page-1-5"></span>**15 Patarimai**

#### **Kaip nutildyti skambutį?**

Telefonui skambant vieną kartą paspauskite **garsumo** juostą žemyn. Arba paprašykite sistemos administratoriaus, kad telefone nustatytų netrukdymo funkciją. Netrukdymo funkcija nutildo skambėjimą, o skambučius nukreipia į balso paštą.

#### **Ka** atlieka programinis klavišas "Sukeisti"?

Programinis klavišas **Sukeisti** leidžia persijungti iš vieno skambučio į kitą ir privačiai pasikalbėti su kiekvienu pašnekovu, prieš persiunčiant skambutį arba pradedant konferencinį pokalbį.

#### **Kaip nustatyti sparčiojo rinkimo funkciją?**

Kad nustatytumėte sparčiojo rinkimo ir pritaikytumėte kitas įvairias telefono funkcijas ir nuostatas, iš kompiuterio interneto naršyklės prisijunkite prie "Cisco Unified CM" naudotojo parinkčių tinklalapių. URL ir išsamesnės informacijos teiraukitės sistemos administratoriaus.

#### **Kur rasti išsamų naudotojo vadovą?**

[http://www.cisco.com/en/US/products/ps10326/products\\_](http://www.cisco.com/en/US/products/ps10326/products_user_guide_list.html) user\_guide\_list.html

**Šiaurės ir Pietų Amerikos būstinė** Cisco Systems, Inc. 170 West Tasman Drive San Jose, CA 95134-1706 JAV http://www.cisco.com<br>Tel.  $+1408526-40$ +1 408 526-4000 800 553-NETS (6387) Faks. +1 408 527-0883

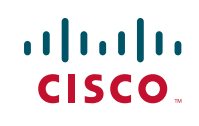

"Cisco" ir "Cisco" logotipas yra "Cisco Systems, Inc." ir (arba) jos filialų JAV ir kitose šalyse prekių ženklai. "Cisco" prekių ženklų sąrašą galima rasti [www.cisco.com/go/trademarks](http://www.cisco.com/go/trademarks). Trečiųjų šalių prekių ženklai yra jų atitinkamų savininkų nuosavybė. Žodžio "partneris" vartojimas nereiškia partnerystės santykių tarp "Cisco" ir kitų įmonių. (1005R)

© Cisco Systems, Inc., 2011. Visos teisės saugomos. Išleista: 2011-05-24, OL-25128-01